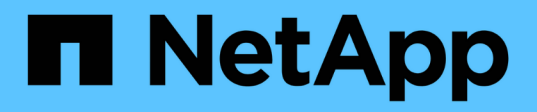

### **Opzionale: Spostare lo storage interno o convertirlo in uno shelf di dischi**

Upgrade controllers

NetApp February 22, 2024

This PDF was generated from https://docs.netapp.com/it-it/ontap-systems-upgrade/upgrade/upgradeoptional-move-internal-storage.html on February 22, 2024. Always check docs.netapp.com for the latest.

# **Sommario**

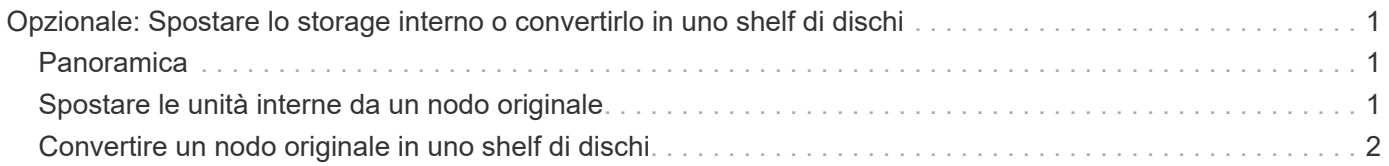

## <span id="page-2-0"></span>**Opzionale: Spostare lo storage interno o convertirlo in uno shelf di dischi**

### <span id="page-2-1"></span>**Panoramica**

Se il nodo originale è uno dei modelli supportati, è possibile spostare i dischi SATA, SSD o SAS interni su uno shelf di dischi collegato ai nuovi nodi durante il processo di aggiornamento mediante lo spostamento dello storage. È inoltre possibile convertire il sistema in uno shelf di dischi e collegarlo ai nuovi nodi.

#### **A proposito di questa attività**

È possibile spostare dischi o shelf di dischi solo all'interno dello stesso cluster.

#### **Scelte**

• ["Spostare le unità interne da un nodo originale"](#page-2-2)

Se il nodo originale è uno dei modelli supportati, durante il processo di aggiornamento spostando lo storage è possibile spostare le unità SATA, SSD o SAS interne del nodo in uno shelf di dischi collegato al nuovo nodo dello stesso cluster.

• ["Convertire un nodo originale in uno shelf di dischi"](#page-3-0)

Se il nodo originale è uno dei modelli supportati, durante il processo di aggiornamento spostando lo storage è possibile convertire il nodo in uno shelf di dischi e collegarlo ai nuovi nodi nello stesso cluster.

### <span id="page-2-2"></span>**Spostare le unità interne da un nodo originale**

Se il nodo originale è uno dei modelli supportati, durante il processo di aggiornamento spostando lo storage è possibile spostare le unità SATA, SSD o SAS interne del nodo in uno shelf di dischi collegato al nuovo nodo dello stesso cluster.

#### **Prima di iniziare**

• Devi aver controllato ["Considerazioni per l'aggiornamento dell'hardware del controller"](https://docs.netapp.com/it-it/ontap-systems-upgrade/upgrade/upgrade-considerations.html) informazioni sullo spostamento dei dischi interni.

Contattare il supporto tecnico se si necessita di indicazioni specifiche per la propria configurazione.

- I supporti delle unità SATA, SSD o SAS del nodo originale devono essere compatibili con il nuovo shelf di dischi.
- Al nuovo nodo deve essere già collegato uno shelf di dischi compatibile.
- Lo shelf di dischi deve disporre di alloggiamenti liberi sufficienti per alloggiare i cassetti delle unità SATA, SSD o SAS del nodo originale.

#### **Fasi**

- 1. Rimuovere delicatamente il pannello frontale dal sistema.
- 2. premere il pulsante di rilascio sul lato sinistro del supporto del disco.

La maniglia della camma sul supporto si apre parzialmente e il supporto si disinnesta dal piano intermedio.

3. Tirare la maniglia della camma in posizione completamente aperta per rimuovere il supporto dalla scheda intermedia, quindi estrarre delicatamente il supporto dallo shelf.

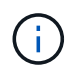

Utilizzare sempre due mani per rimuovere, installare o trasportare un disco. Tuttavia, non posizionare le mani sulle schede delle unità esposte nella parte inferiore del supporto.

4. Con la maniglia della camma in posizione aperta, inserire il supporto in uno slot del nuovo ripiano, spingendo con decisione fino a quando il supporto non si ferma.

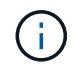

Inserire il supporto con due mani.

5. chiudere la maniglia della camma in modo che il supporto sia completamente inserito nella scheda intermedia e la maniglia scatti in posizione.

Chiudere lentamente la maniglia in modo che sia allineata correttamente con la parte anteriore del supporto.

6. Ripetere Fase 2 attraverso Fase 5 per tutti i dischi che si stanno trasferendo al nuovo sistema.

### <span id="page-3-0"></span>**Convertire un nodo originale in uno shelf di dischi**

Se il nodo originale è uno dei modelli supportati, durante il processo di aggiornamento spostando lo storage è possibile convertire il nodo in uno shelf di dischi e collegarlo ai nuovi nodi dello stesso cluster.

#### **Prima di iniziare**

Devi aver controllato ["Considerazioni per l'aggiornamento dell'hardware del controller"](https://docs.netapp.com/it-it/ontap-systems-upgrade/upgrade/upgrade-considerations.html) informazioni sulla conversione di un nodo in uno shelf di dischi. Contattare il supporto tecnico se si necessita di indicazioni specifiche per la propria configurazione.

#### **Fasi**

1. Sostituire i moduli controller nel nodo che si sta convertendo con i moduli IOM appropriati.

["NetApp Hardware Universe"](https://hwu.netapp.com)

2. Impostare l'ID dello shelf del disco.

Ogni shelf di dischi, incluso lo chassis, richiede un ID univoco.

- 3. Reimpostare gli altri ID dello shelf di dischi secondo necessità.
- 4. Disattivare l'alimentazione di tutti gli shelf di dischi collegati ai nuovi nodi, quindi disattivare l'alimentazione dei nuovi nodi.
- 5. Collegare lo shelf di dischi convertiti a una porta SAS del nuovo sistema e, se si utilizza un cablaggio ACP out-of-band, alla porta ACP del nuovo nodo.
- 6. Accendere lo shelf di dischi convertito e gli altri shelf di dischi collegati ai nuovi nodi.
- 7. Accendere i nuovi nodi, quindi interrompere il processo di boot su ciascun nodo premendo Ctrl-C per accedere al prompt dell'ambiente di boot.

#### **Informazioni sul copyright**

Copyright © 2024 NetApp, Inc. Tutti i diritti riservati. Stampato negli Stati Uniti d'America. Nessuna porzione di questo documento soggetta a copyright può essere riprodotta in qualsiasi formato o mezzo (grafico, elettronico o meccanico, inclusi fotocopie, registrazione, nastri o storage in un sistema elettronico) senza previo consenso scritto da parte del detentore del copyright.

Il software derivato dal materiale sottoposto a copyright di NetApp è soggetto alla seguente licenza e dichiarazione di non responsabilità:

IL PRESENTE SOFTWARE VIENE FORNITO DA NETAPP "COSÌ COM'È" E SENZA QUALSIVOGLIA TIPO DI GARANZIA IMPLICITA O ESPRESSA FRA CUI, A TITOLO ESEMPLIFICATIVO E NON ESAUSTIVO, GARANZIE IMPLICITE DI COMMERCIABILITÀ E IDONEITÀ PER UNO SCOPO SPECIFICO, CHE VENGONO DECLINATE DAL PRESENTE DOCUMENTO. NETAPP NON VERRÀ CONSIDERATA RESPONSABILE IN ALCUN CASO PER QUALSIVOGLIA DANNO DIRETTO, INDIRETTO, ACCIDENTALE, SPECIALE, ESEMPLARE E CONSEQUENZIALE (COMPRESI, A TITOLO ESEMPLIFICATIVO E NON ESAUSTIVO, PROCUREMENT O SOSTITUZIONE DI MERCI O SERVIZI, IMPOSSIBILITÀ DI UTILIZZO O PERDITA DI DATI O PROFITTI OPPURE INTERRUZIONE DELL'ATTIVITÀ AZIENDALE) CAUSATO IN QUALSIVOGLIA MODO O IN RELAZIONE A QUALUNQUE TEORIA DI RESPONSABILITÀ, SIA ESSA CONTRATTUALE, RIGOROSA O DOVUTA A INSOLVENZA (COMPRESA LA NEGLIGENZA O ALTRO) INSORTA IN QUALSIASI MODO ATTRAVERSO L'UTILIZZO DEL PRESENTE SOFTWARE ANCHE IN PRESENZA DI UN PREAVVISO CIRCA L'EVENTUALITÀ DI QUESTO TIPO DI DANNI.

NetApp si riserva il diritto di modificare in qualsiasi momento qualunque prodotto descritto nel presente documento senza fornire alcun preavviso. NetApp non si assume alcuna responsabilità circa l'utilizzo dei prodotti o materiali descritti nel presente documento, con l'eccezione di quanto concordato espressamente e per iscritto da NetApp. L'utilizzo o l'acquisto del presente prodotto non comporta il rilascio di una licenza nell'ambito di un qualche diritto di brevetto, marchio commerciale o altro diritto di proprietà intellettuale di NetApp.

Il prodotto descritto in questa guida può essere protetto da uno o più brevetti degli Stati Uniti, esteri o in attesa di approvazione.

LEGENDA PER I DIRITTI SOTTOPOSTI A LIMITAZIONE: l'utilizzo, la duplicazione o la divulgazione da parte degli enti governativi sono soggetti alle limitazioni indicate nel sottoparagrafo (b)(3) della clausola Rights in Technical Data and Computer Software del DFARS 252.227-7013 (FEB 2014) e FAR 52.227-19 (DIC 2007).

I dati contenuti nel presente documento riguardano un articolo commerciale (secondo la definizione data in FAR 2.101) e sono di proprietà di NetApp, Inc. Tutti i dati tecnici e il software NetApp forniti secondo i termini del presente Contratto sono articoli aventi natura commerciale, sviluppati con finanziamenti esclusivamente privati. Il governo statunitense ha una licenza irrevocabile limitata, non esclusiva, non trasferibile, non cedibile, mondiale, per l'utilizzo dei Dati esclusivamente in connessione con e a supporto di un contratto governativo statunitense in base al quale i Dati sono distribuiti. Con la sola esclusione di quanto indicato nel presente documento, i Dati non possono essere utilizzati, divulgati, riprodotti, modificati, visualizzati o mostrati senza la previa approvazione scritta di NetApp, Inc. I diritti di licenza del governo degli Stati Uniti per il Dipartimento della Difesa sono limitati ai diritti identificati nella clausola DFARS 252.227-7015(b) (FEB 2014).

#### **Informazioni sul marchio commerciale**

NETAPP, il logo NETAPP e i marchi elencati alla pagina<http://www.netapp.com/TM> sono marchi di NetApp, Inc. Gli altri nomi di aziende e prodotti potrebbero essere marchi dei rispettivi proprietari.